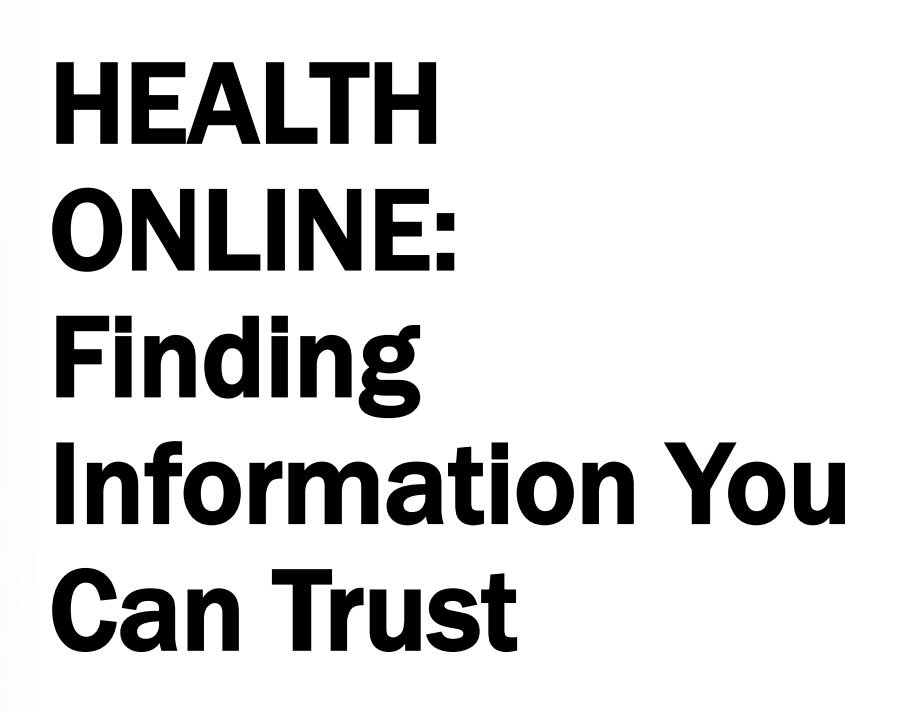

Supported by:

B

The National Network of Libraries of Medicine

Greater Midwest Region

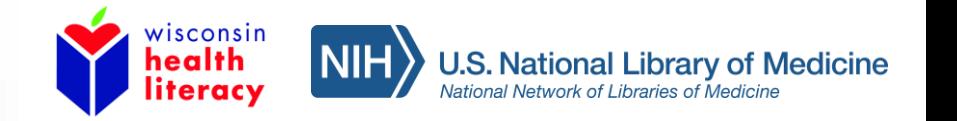

## Today we will talk about:

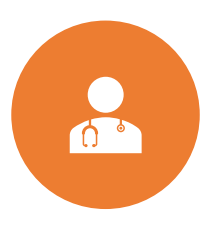

Searching for health information that can be trusted

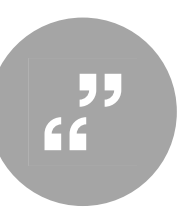

How to read a webpage – finding quick facts and key points

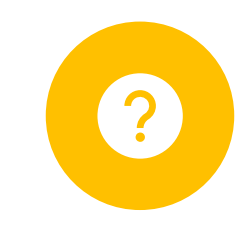

How to tell if the information you found is from a reliable source

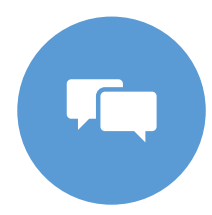

Finding websites in other languages

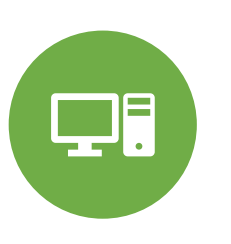

Local places to use the internet

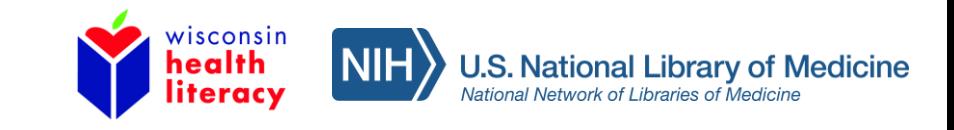

# IMPORTANT:

Information you find on any website does not replace what your medical provider recommends.

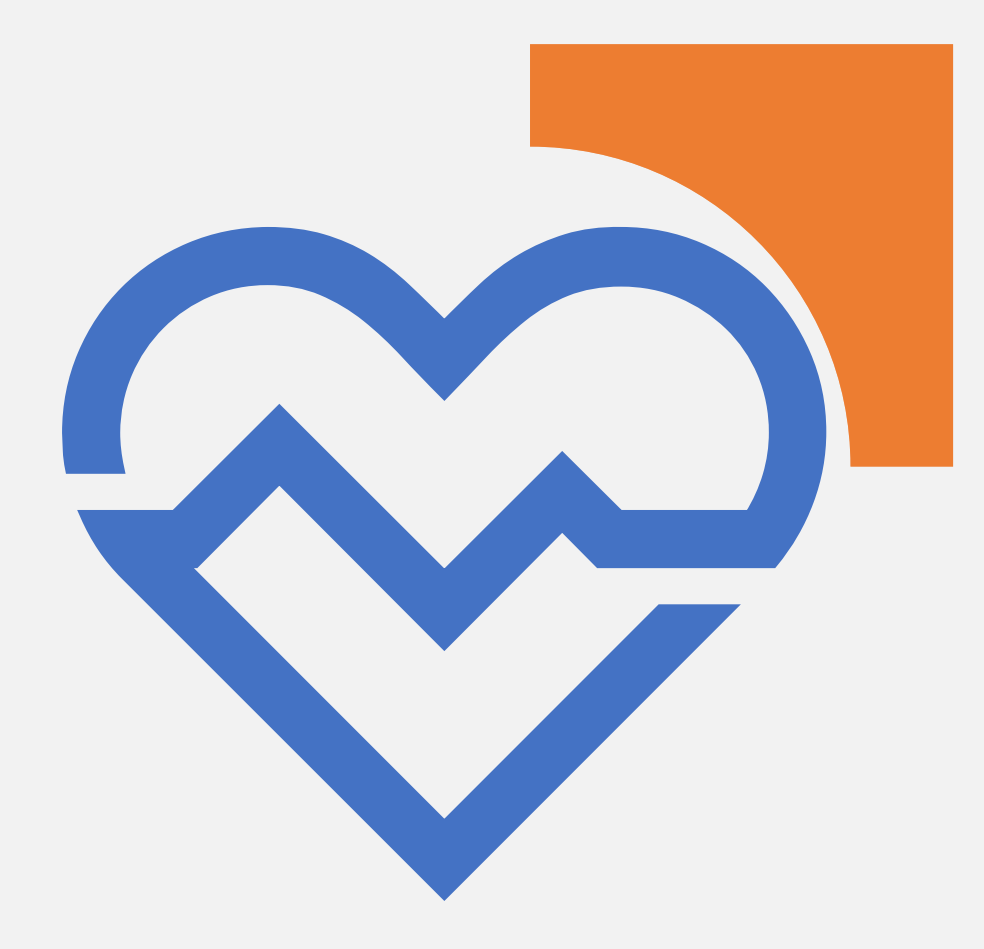

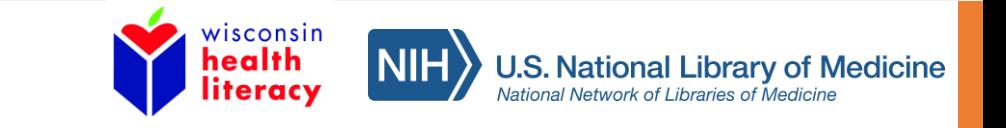

# **Common Web Terms**

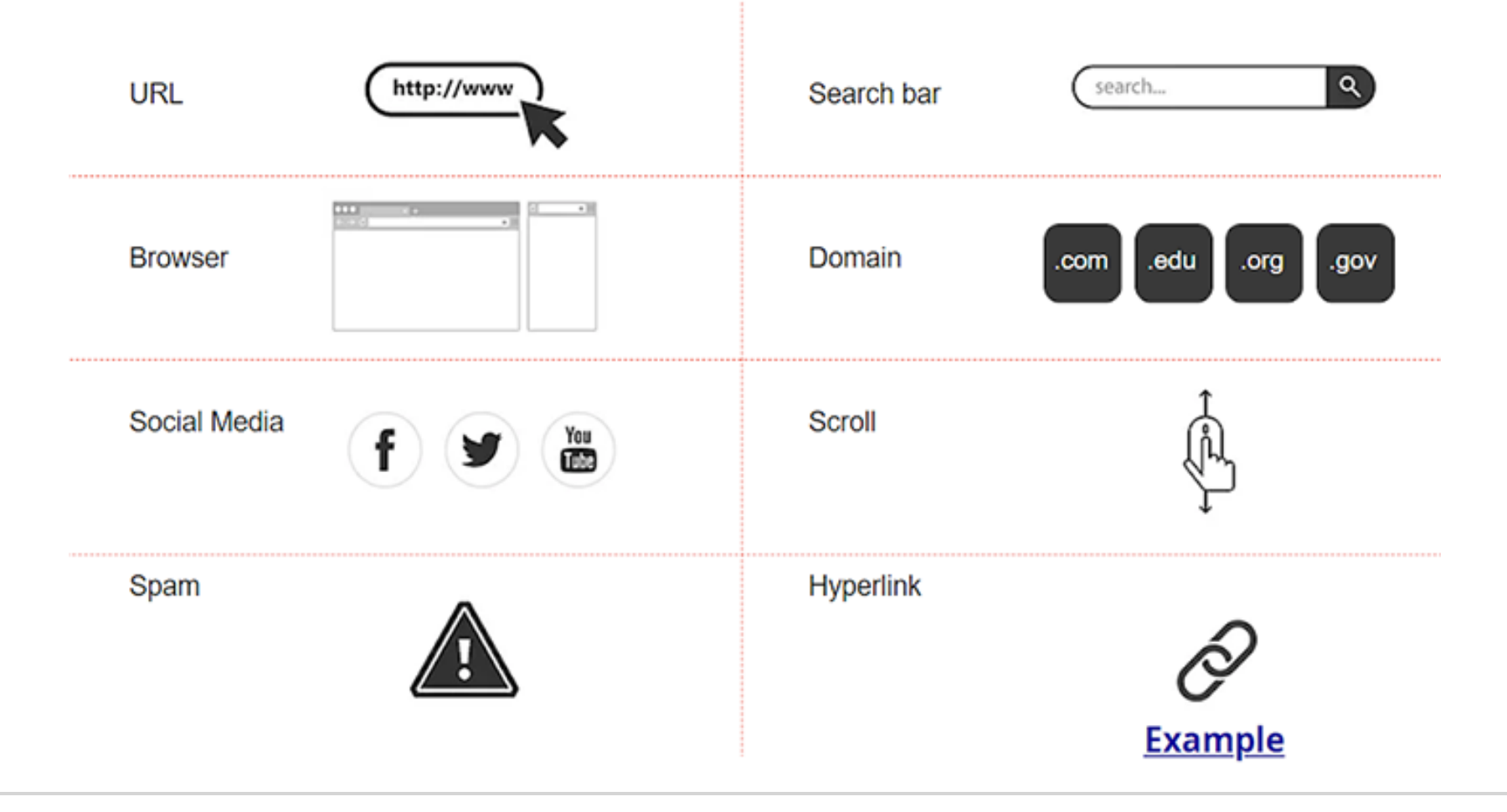

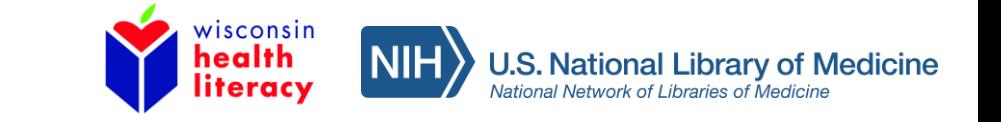

### How can using online resources for health be helpful?

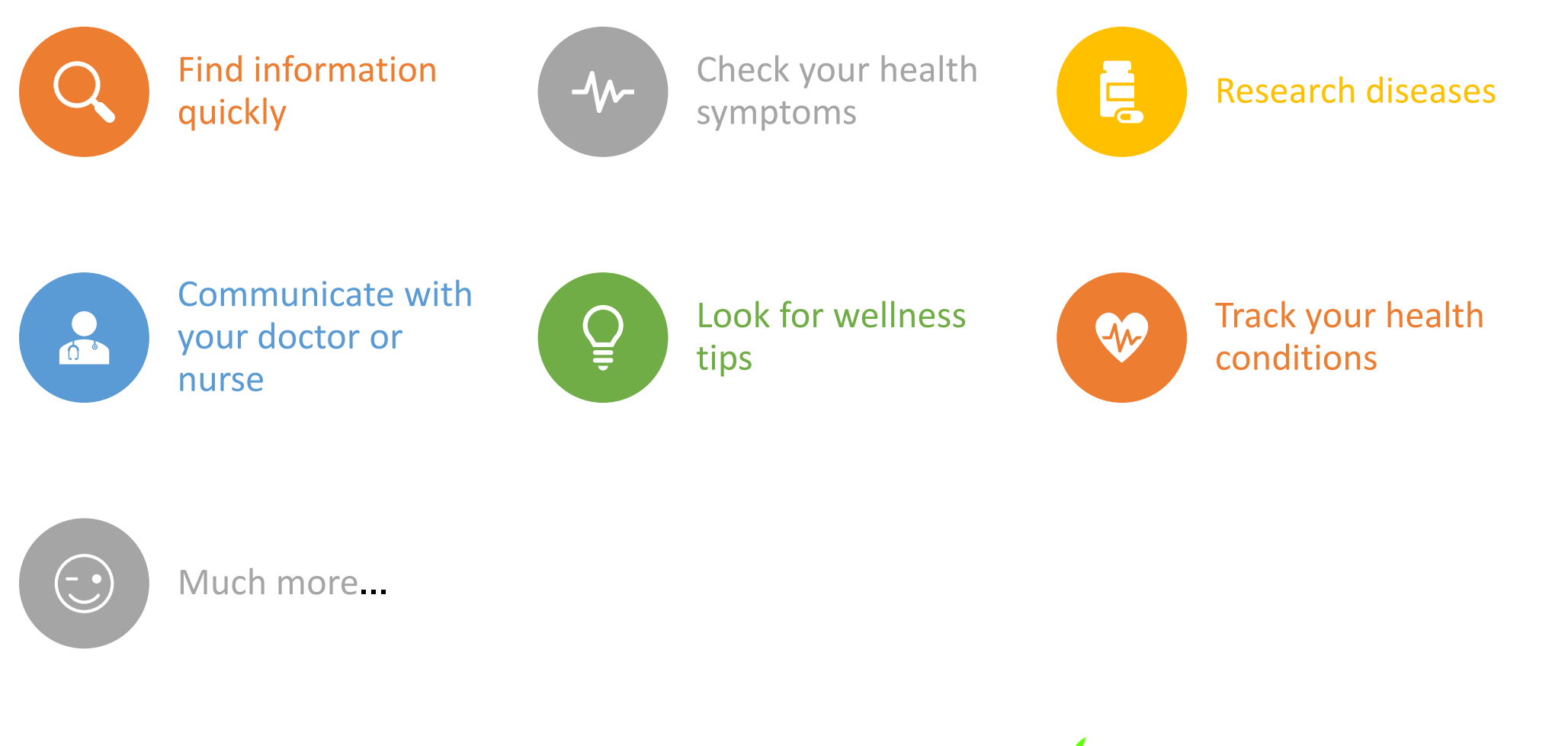

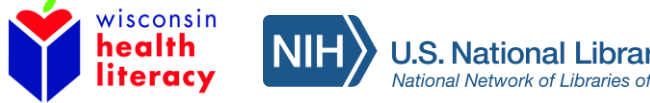

**Medicine** 

### Search for health information

- Different Search Tools:
- Search engine:
	- [Google](https://www.google.com/)
	- [Bing](http://www.bing.com/)
- Search bars on websites
- Search tools for privacy:
	- [DuckDuckGo](https://duckduckgo.com/)
	- Google Chrome Incognito Browser

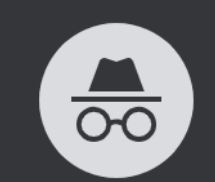

You've gone incognito

Now you can browse privately, and other people who use this device won't see your activity. However, downloads and bookmarks will be saved. Learn more

Chrome won't save the following information:

Your activity might still be visible to:

- Your browsing history • Cookies and site data
- Websites you visit
- Information entered in forms
- Your employer or school
- Your internet service provider

#### Block third-party cookies

When on, sites can't use your browsing activity across different sites to personalize ads. Some sites may not work properly.

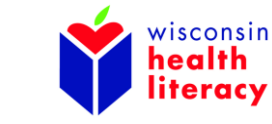

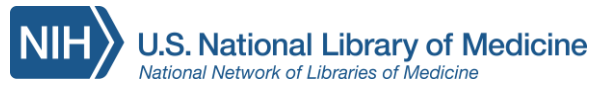

### Tips for doing a search:

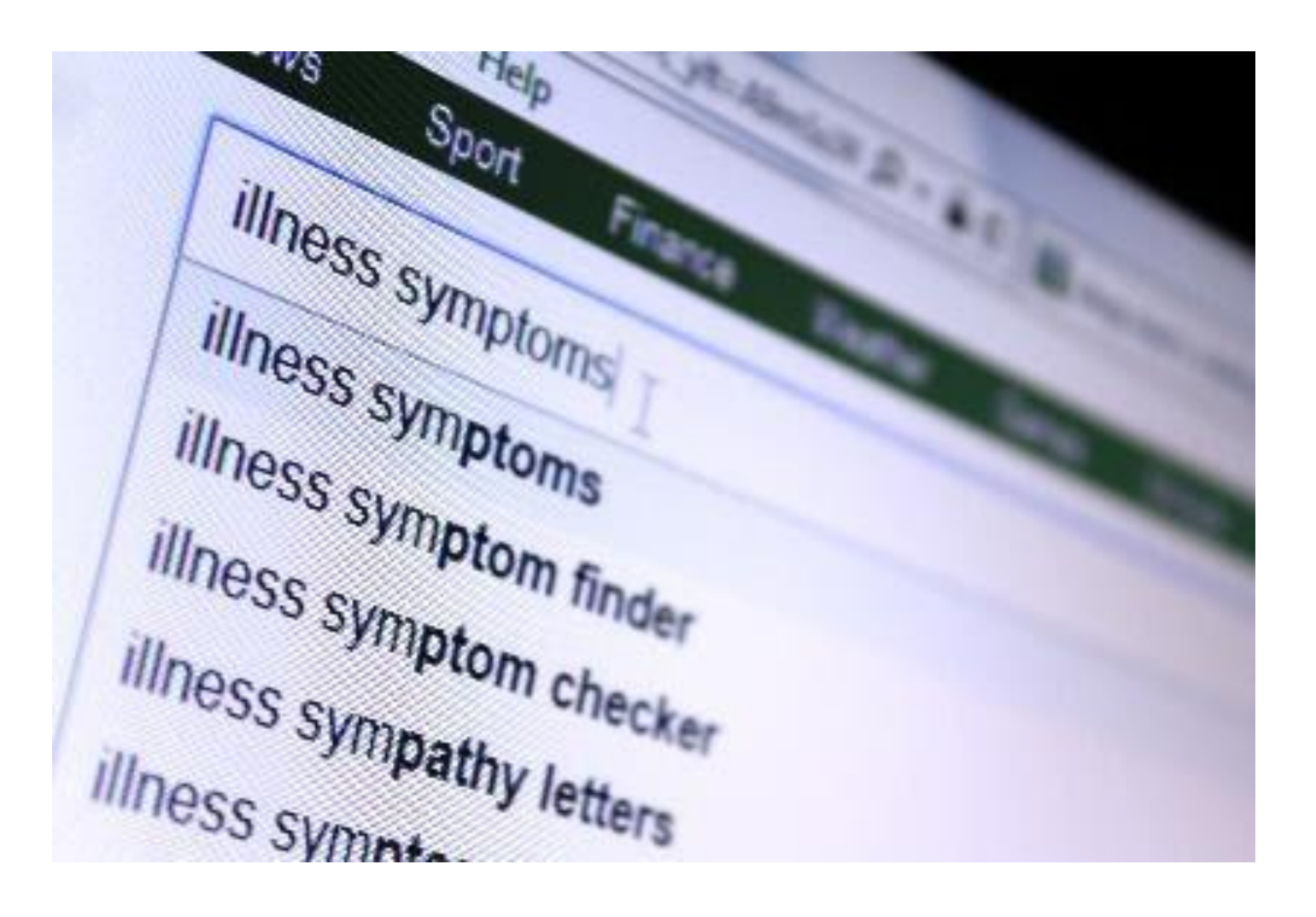

- List multiple symptoms
- Use full disease name
- Be gender specific
- Be age specific

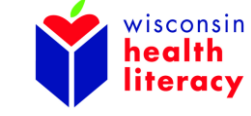

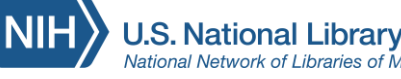

## Try a search

You just saw the doctor about your symptoms. They told you it sounds like an upper respiratory infection. You are given papers before you leave, called an after-visit summary. You want to learn more about your diagnoses. On the papers you see the following words:

- upper respiratory infection
- cold
- URI

Using a search engine, search the words listed above (one at a time). What differences do you see from your search results?

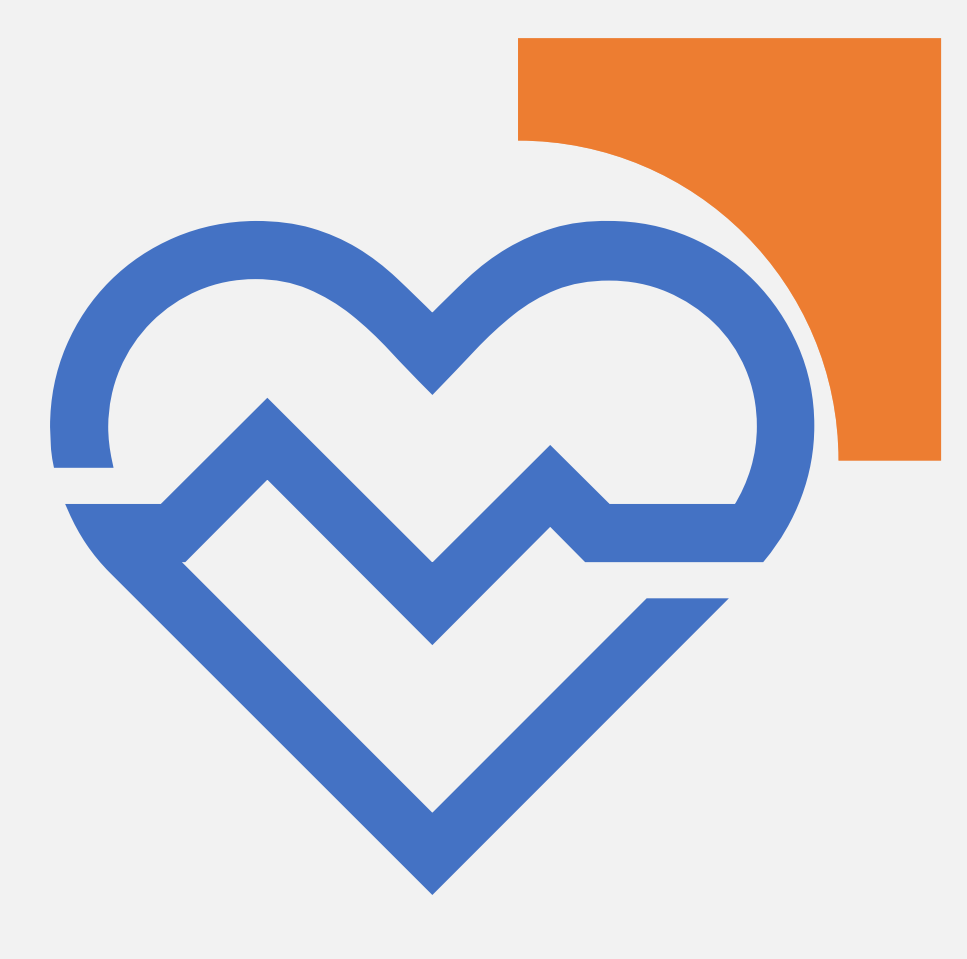

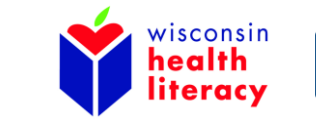

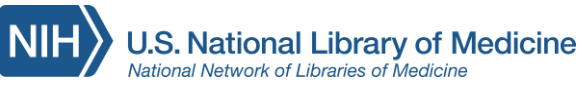

## Open a new tab

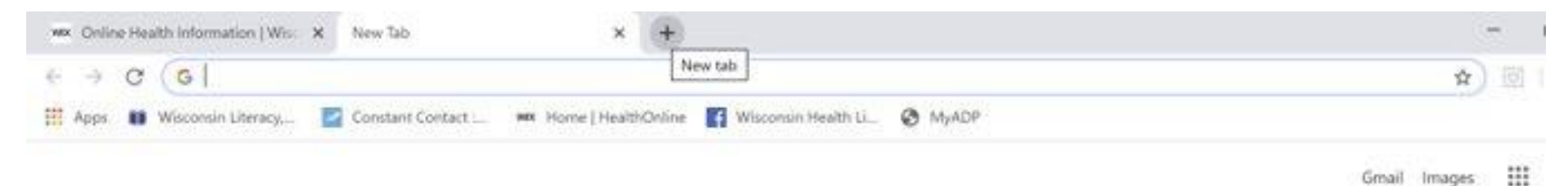

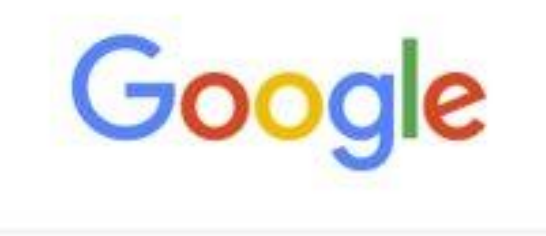

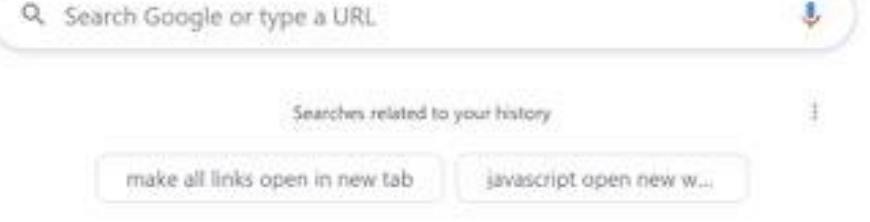

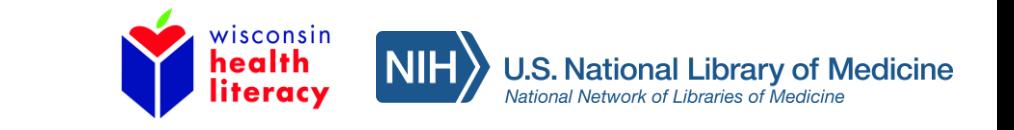

# How to read a webpage

[Scanning](https://www.medicalnewstoday.com/articles/323627) makes for a quick and easier way to find what you are looking for.

#### Scanning tips:

- Start with bigger, bolder words
- Read left to right
- Use left tool bar and top menu bar to find topics
- Read content before clicking on hyperlinks

#### When scanning search results:

- Scan multiple results, not only the top two results
- If you don't find what you want, start over with new words in search box. Don't continue to add words to what you already searched.

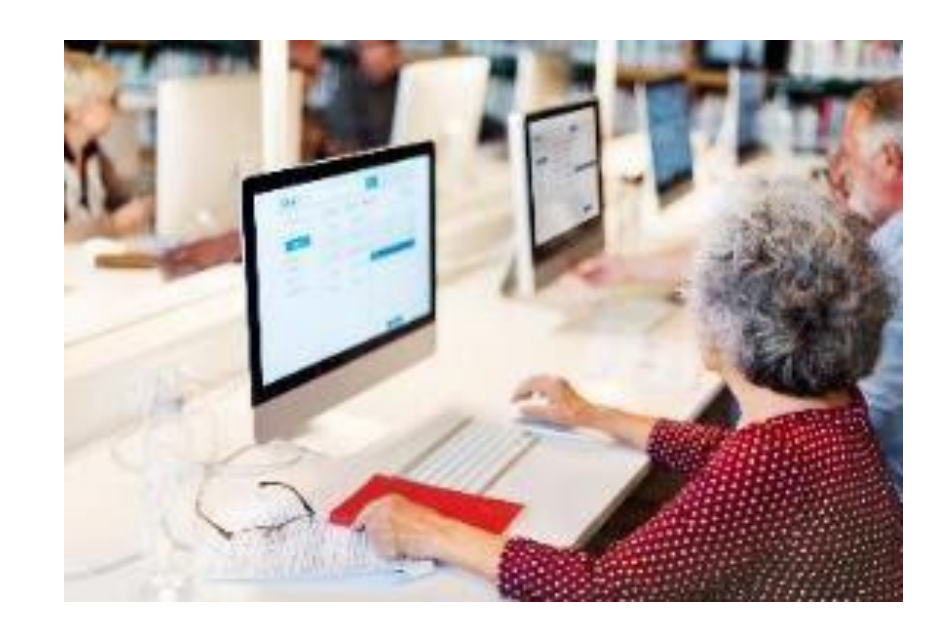

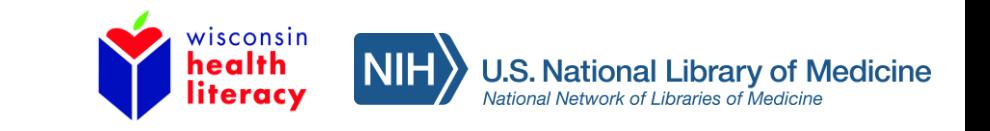

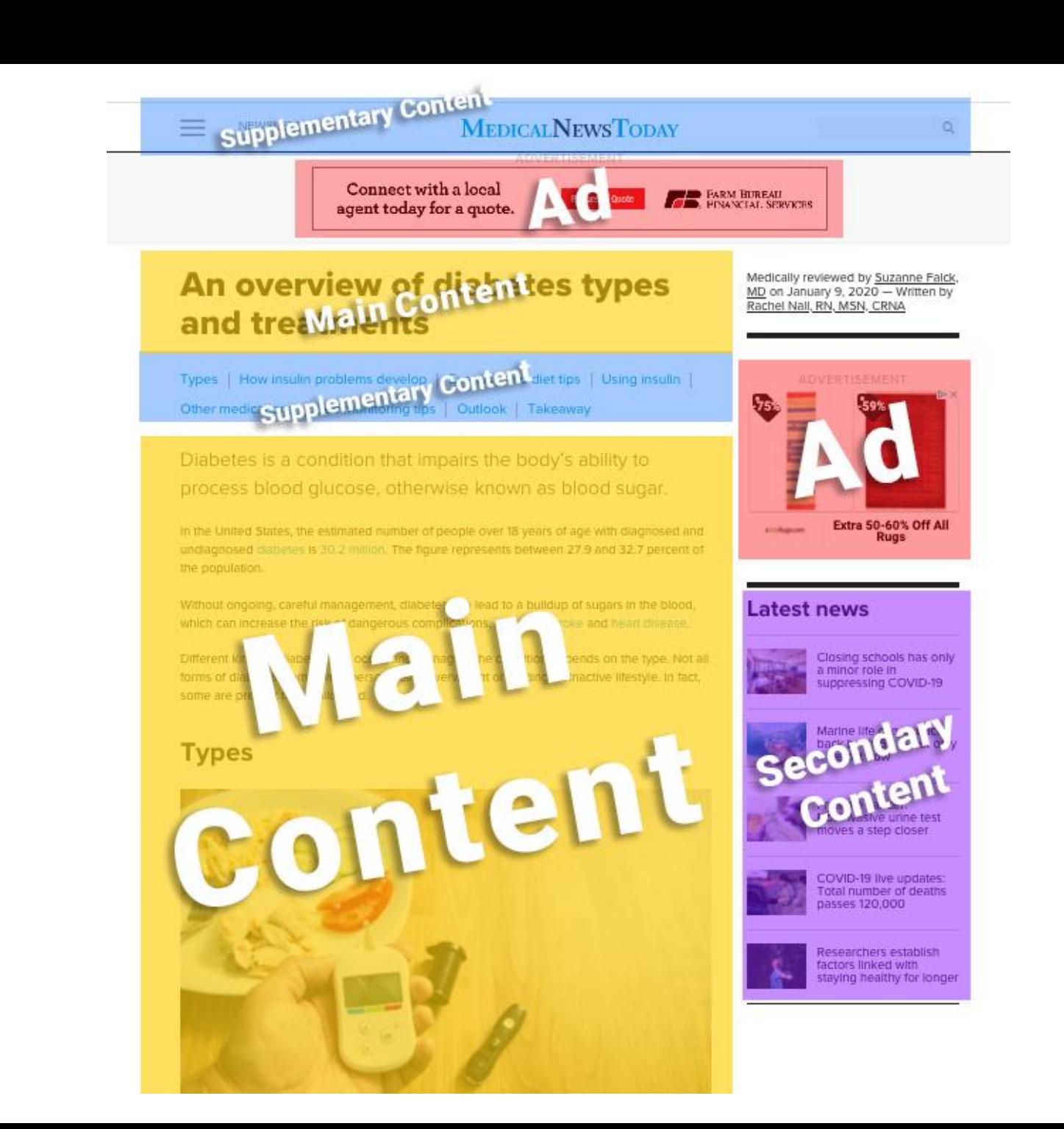

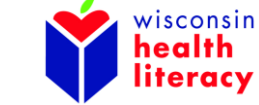

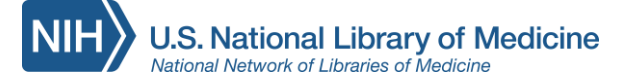

## How to tell if information is good or harmful

Credibility = Proof that information is reliable and from a trusted source.

Ways to find credibility:

- Look at "About Us" section of the site
- Look for unbiased research (supported by facts)
- Check bottom of webpage for dates, sponsors, crediting, and other details

Domain differences

- .com most likely owned by commercial business
- .gov government owned website
- .org most likely owned by non-profit organization
- .edu owned by school

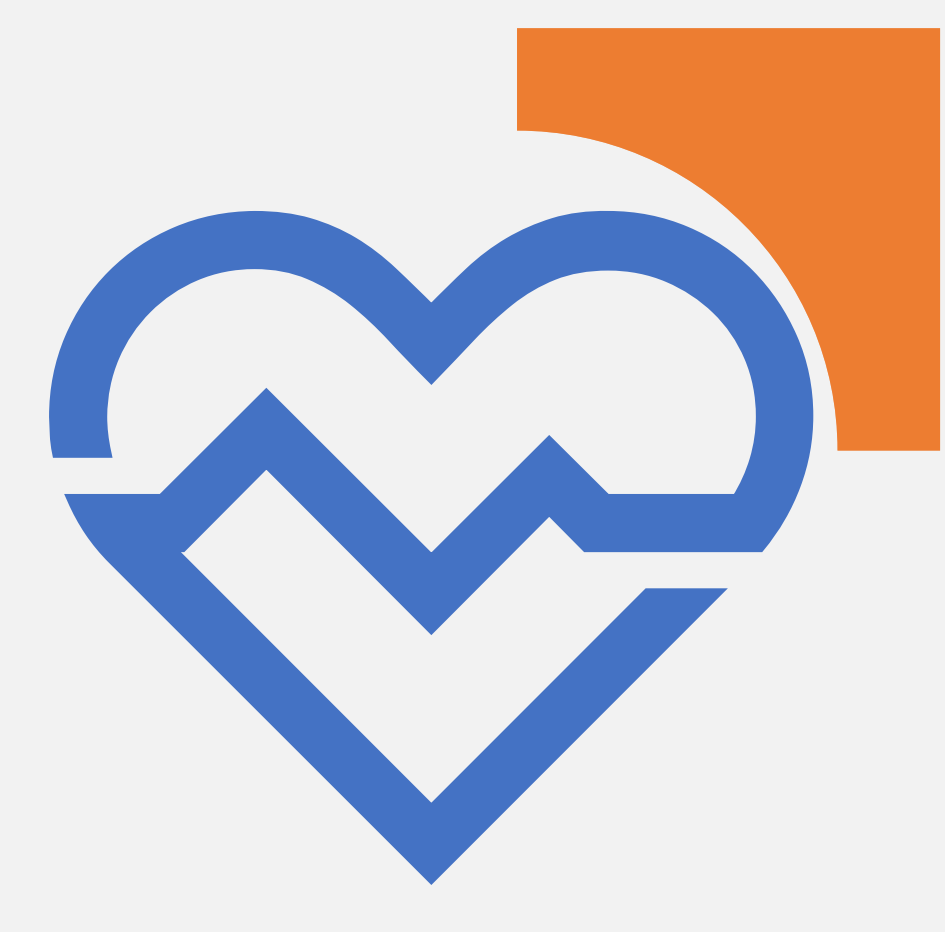

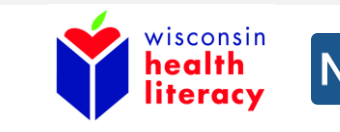

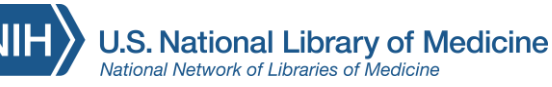

## Credible things to look for:

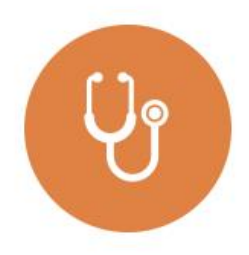

Medical providers writing articles about topics in their practice

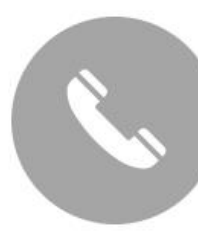

**Contact** information

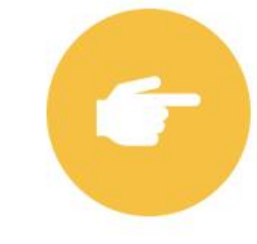

Clear, straight forward information – does not hide any information

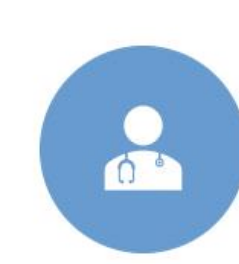

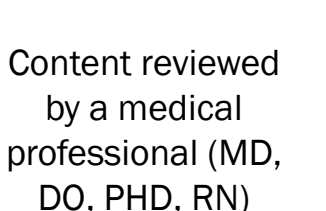

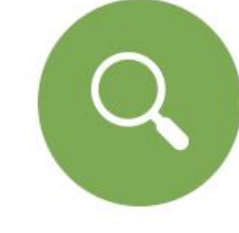

Evidence-based: based on credible research findings

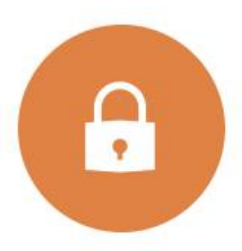

Privacy policy

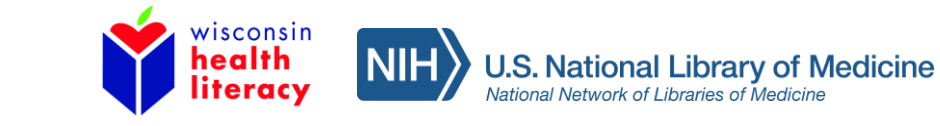

## Be careful of:

- Certain brand names or products being credited may be trying to sell you on something
- Content reviewed by "medical experts"
- Opinion-based: based on someone's opinion

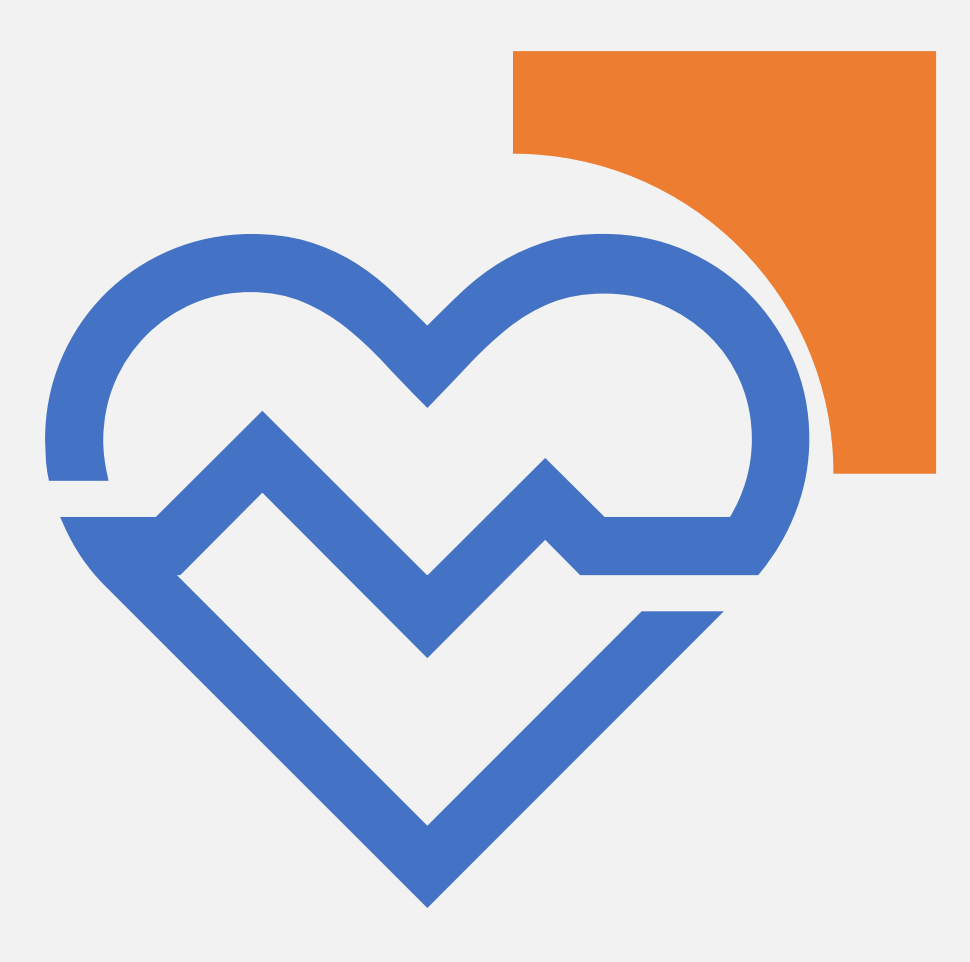

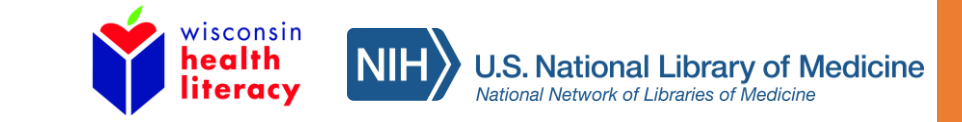

## Compare websites for credibility:

### Compare [health.com](https://www.health.com/) to [medlineplus.gov](http://medlineplus.gov)

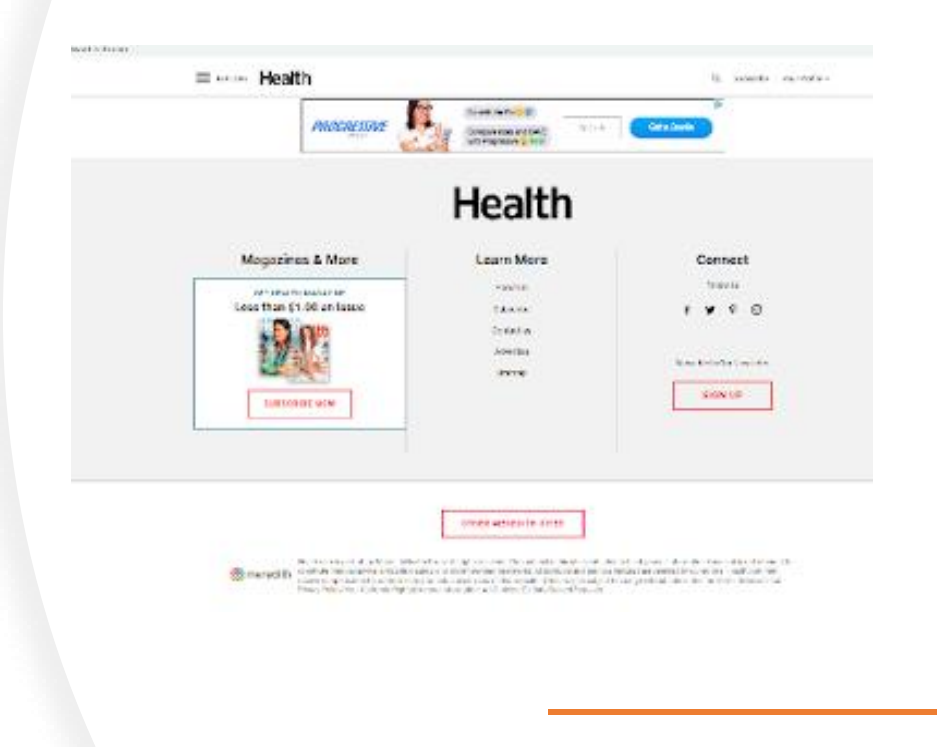

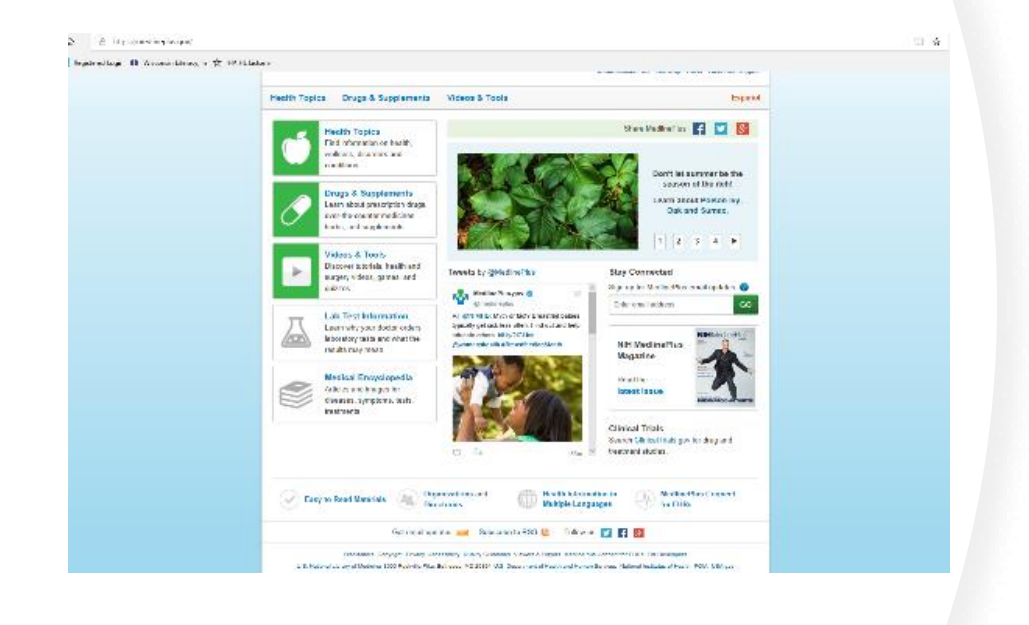

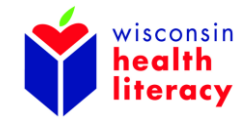

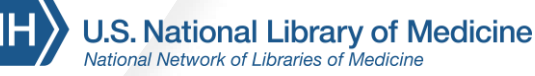

## Websites to visit for health information

### Basic consumer health information:

- [medlineplus.gov](https://medlineplus.gov/)
- [cdc.gov](https://www.cdc.gov/heartdisease/materials_for_patients.htm)
- [mayoclinic.org/patient-care-and-health-information](https://www.mayoclinic.org/patient-care-and-health-information)
- [familydoctor.org](https://familydoctor.org/)
- [healthline.com](https://www.healthline.com/)
- [pillbox.nlm.nih.gov](http://pillbox.nlm.nih.gov/)
- [healthcare.gov](https://www.healthcare.gov/)
- [medicare.gov](http://medicare.gov/)
- [mlanet.org/page/top-health-websites](http://mlanet.org/page/top-health-websites)

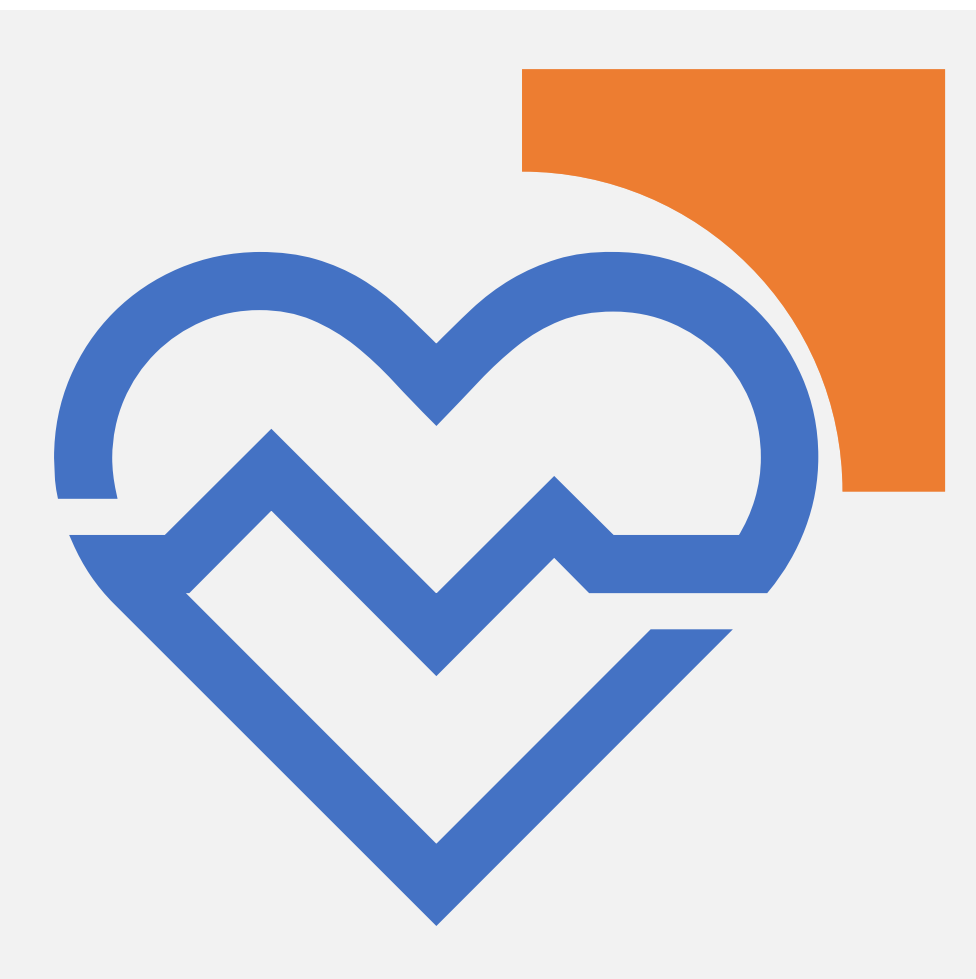

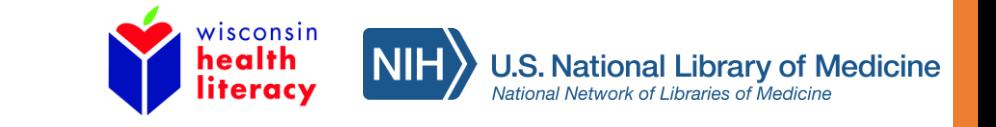

# What about Wikipedia?

Can be an okay source to get a general idea, but you should do more research.

Information on the site can change at any time by anyone in the world. Wikipedia has paid workers who review edits and correct if edits are false.

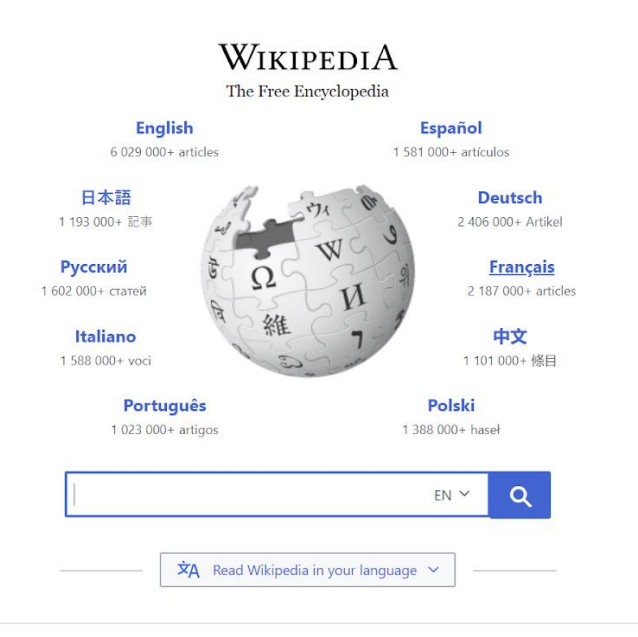

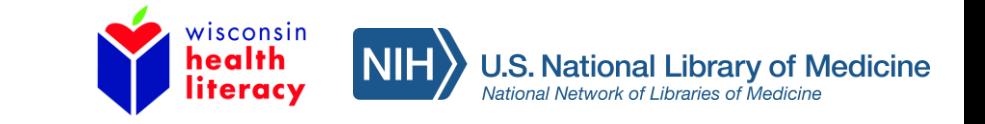

## Websites to search for recommendations

You may be looking for a new doctor, caregiver, health insurance or need to find another service. Here are websites that show reviews, customer feedback, and finder tools:

- [healthgrades.com](https://www.healthgrades.com/) healthcare rating website to find doctor or hospital
- [care.com](http://www.care.com/) website to find caregiver, childcare, home cleaning
- [medlineplus.gov/directories](https://medlineplus.gov/directories.html) list of websites to find different health services

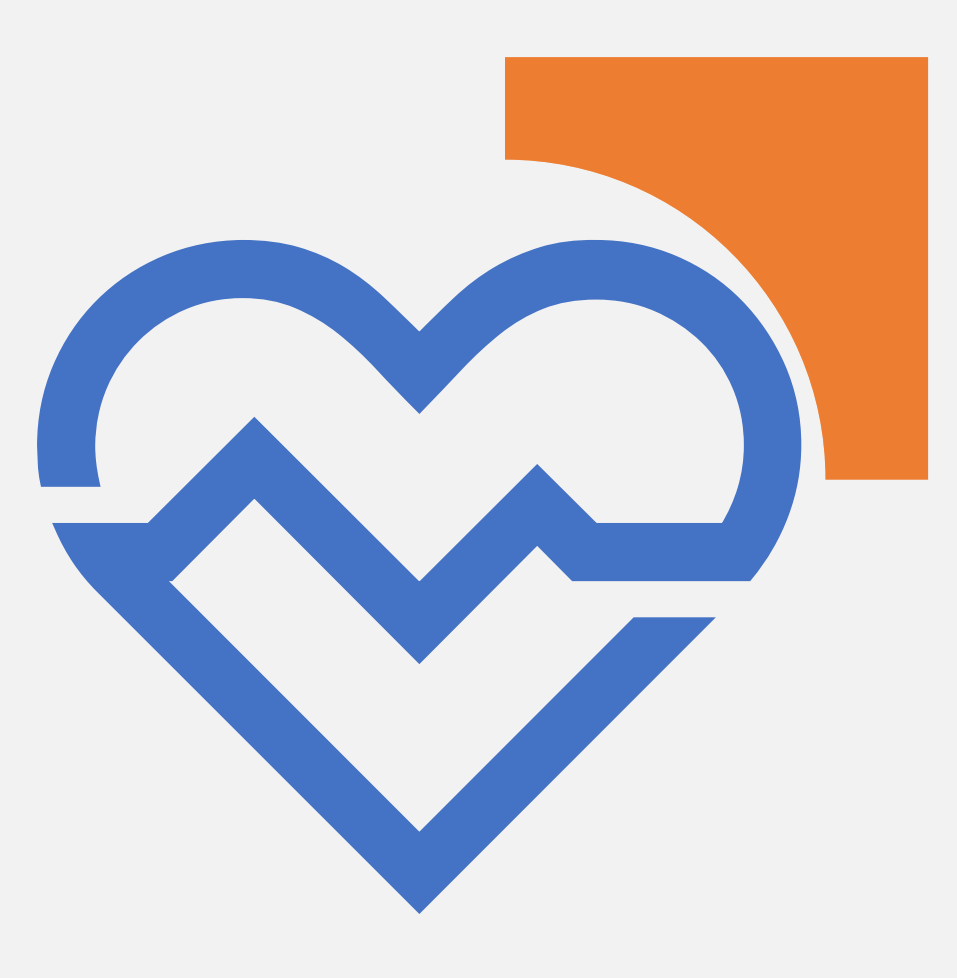

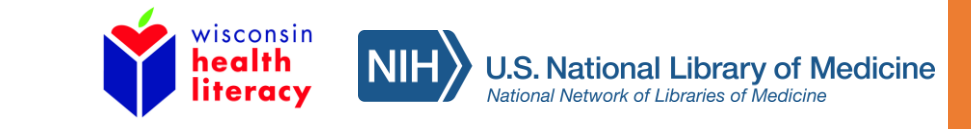

# Evaluate a website

Use the checklist on the handout to evaluate the website [familydoctor.org](https://familydoctor.org/)

#### **Website Checklist:**

Use this checklist to ask some questions about the website and find reliable health information.

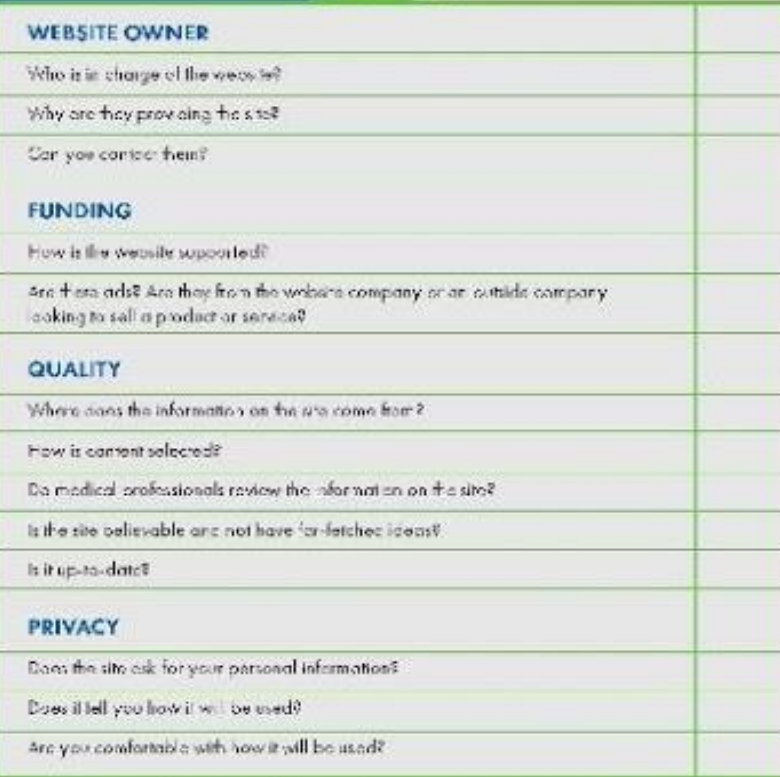

(colopted from http://mww.els.ch.cov/medineplos/anges/webavel\_sheckto.pc")

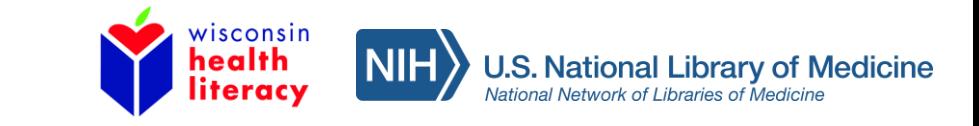

## Websites with multiple languages

• [medlineplus.gov/languages](https://medlineplus.gov/languages/languages.html)

• [medlineplus.gov/spanish](https://medlineplus.gov/spanish/)

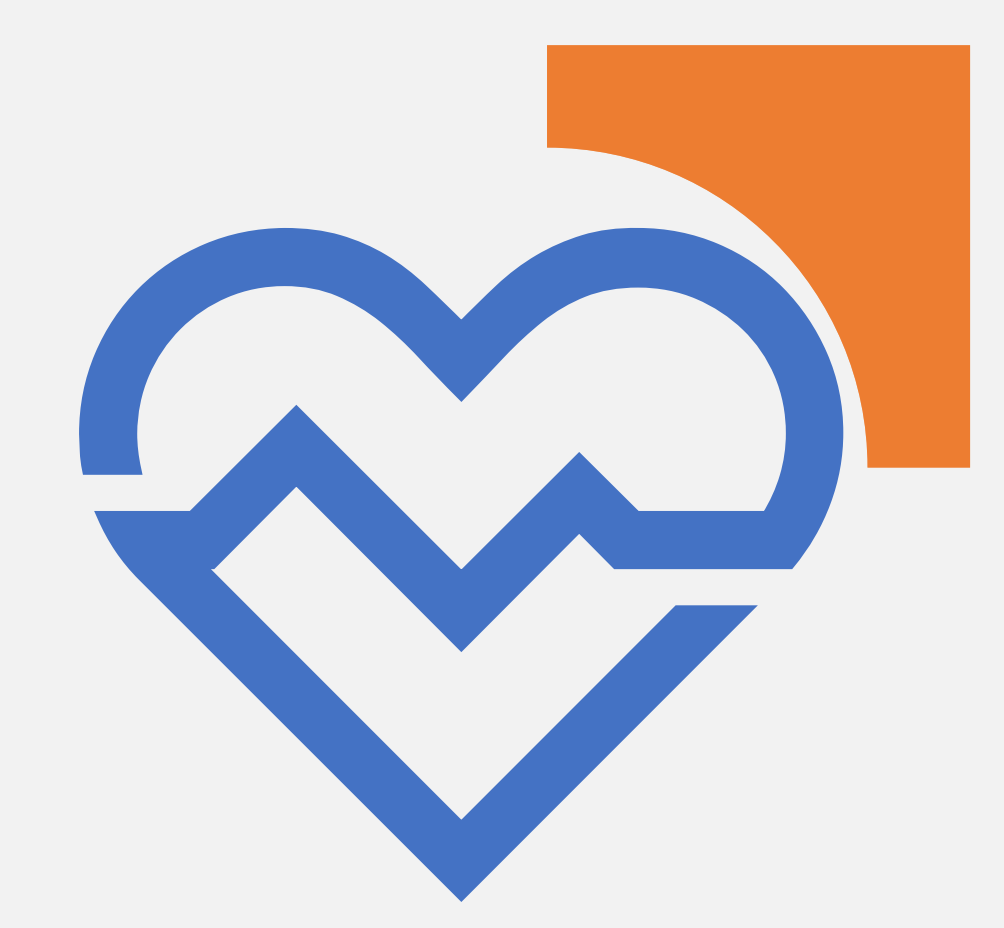

• [medicare.gov/about-us/other-languages/information-in-other-languages](https://www.medicare.gov/about-us/other-languages/information-in-other-languages.html)

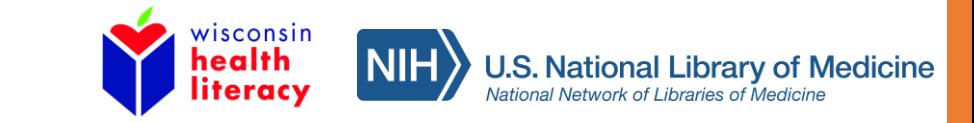

## Differences between using a computer or mobile device

Computers, tablets and phones can be used to access online information and resources. You may prefer one over the other.

### Mobile device (phone or tablet):

- smaller screen
- less visuals and text
- drop-down icon
- easier to access and take with you
- takes longer to scroll through information
- may lose track of place on webpage when clicking on new pages or hyperlinks

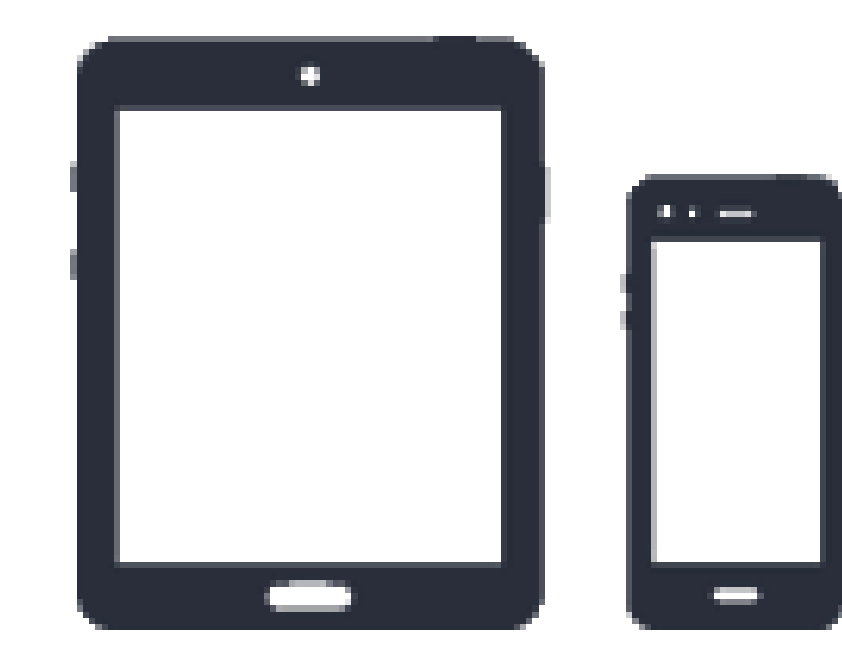

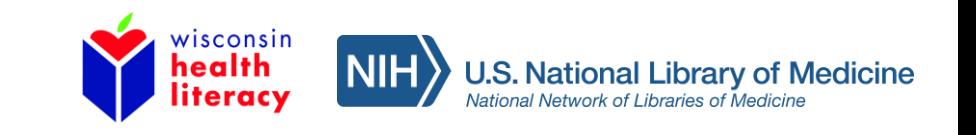

## Differences between using a computer or mobile device - continued

### Computer device (desktop or laptop):

- larger screen
- full page views making it easier to see more information at a time
- more navigation tools and tabbed selection bar
- usually more visuals and information
- easier to search and scroll through information on webpage

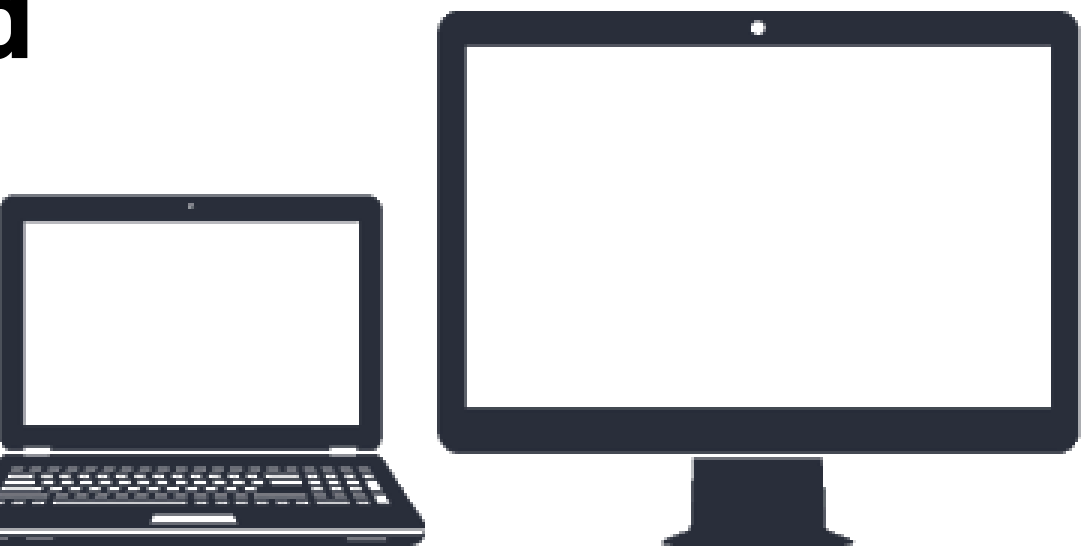

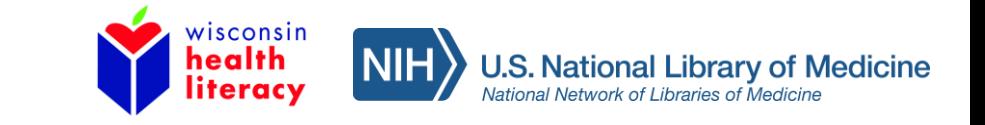

## Local places to use the internet

Internet is not always available or reliable, especially in rural areas.

- Mobile devices can help if...
- you do not have Wi-Fi but have smart-phone data. Phone data can be used to access the internet.
- you visit a local cafe or business that offers free Wi-Fi.

Places to use a computer:

- Library
- Hospital
- County health departments
- Community centers or senior centers
- Schools (for students)

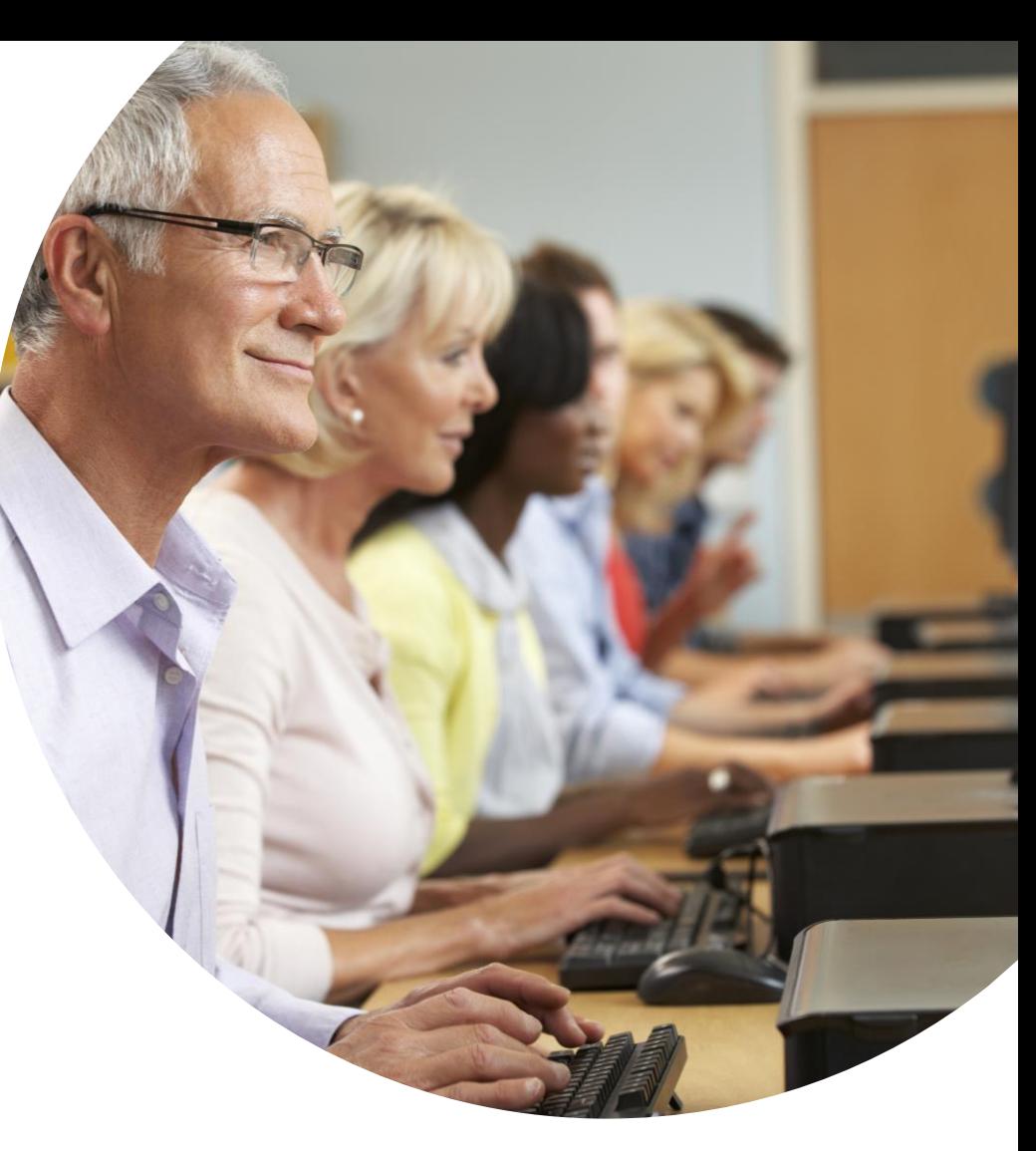

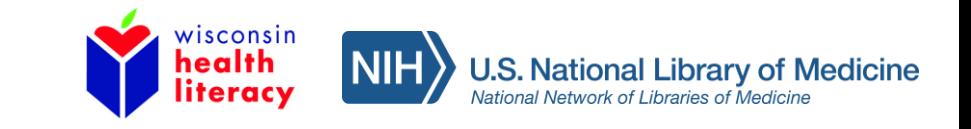

## Other online resources - 1

Ask Siri, Alexa, Google Assistant about a health question – it is like searching "Google"

### Health portals through healthcare providers:

- After visit summaries
- Medications
- Communication with providers
- Prescription requests
- Health news

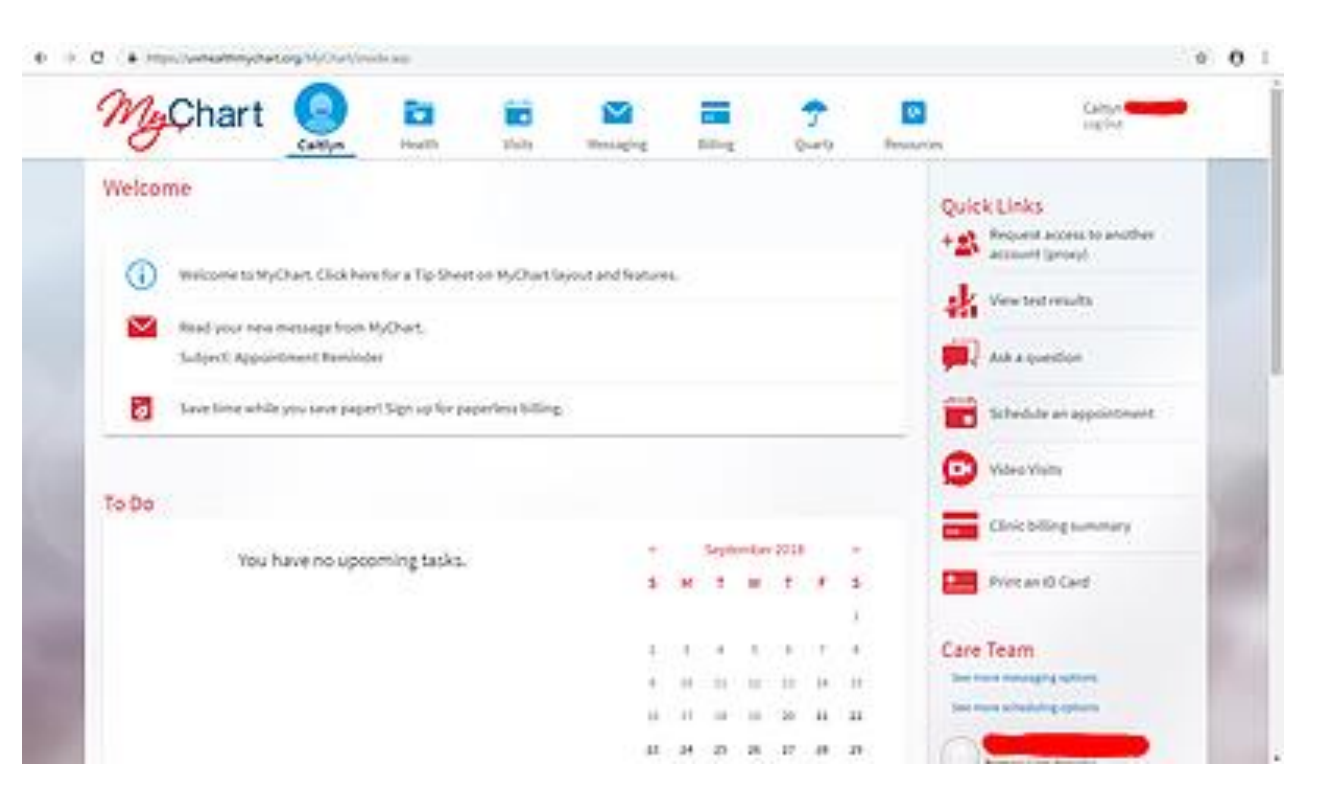

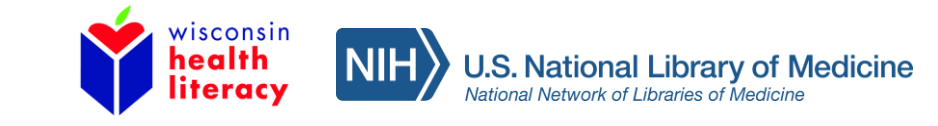

## Other online resources - 2

**Wearables**: track your health vitals, such as heart rate, steps walked or run, sleep pattern, diet

**Apps:** provides online health resources for mobile devices

Examples:

- [Medicare "What's Covered"](https://www.medicare.gov/blog/whats-covered-mobile-app)
- [Mayo Clinic](https://www.mayoclinic.org/apps/mayo-clinic)

#### **NLM Mobile Resources:**

• [nlm.nih.gov/mobile](https://www.nlm.nih.gov/mobile/index.html)

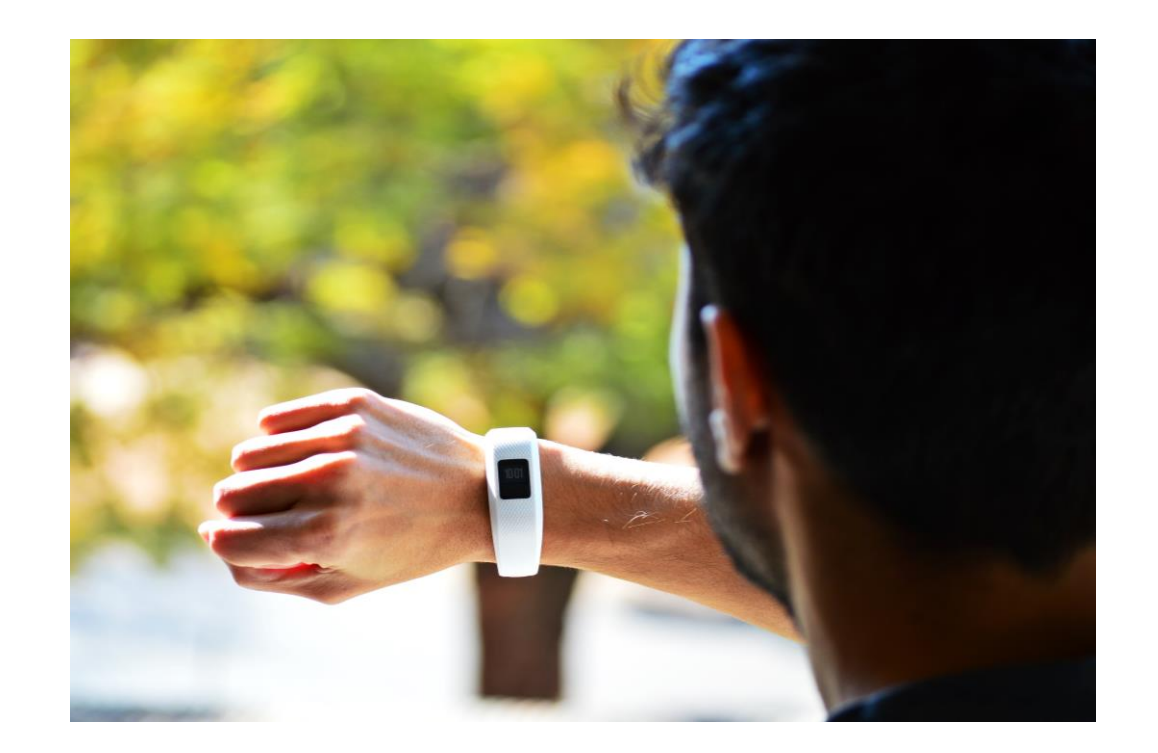

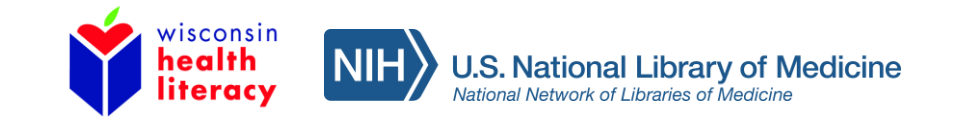

## Other online resources – 3

Sign-up for health newsletter

- Looking for a printed or e-mail version of information?
	- Sign up for reliable health news by subscribing to newsletters from credible websites
	- Some are free
	- Can be age and gender specific

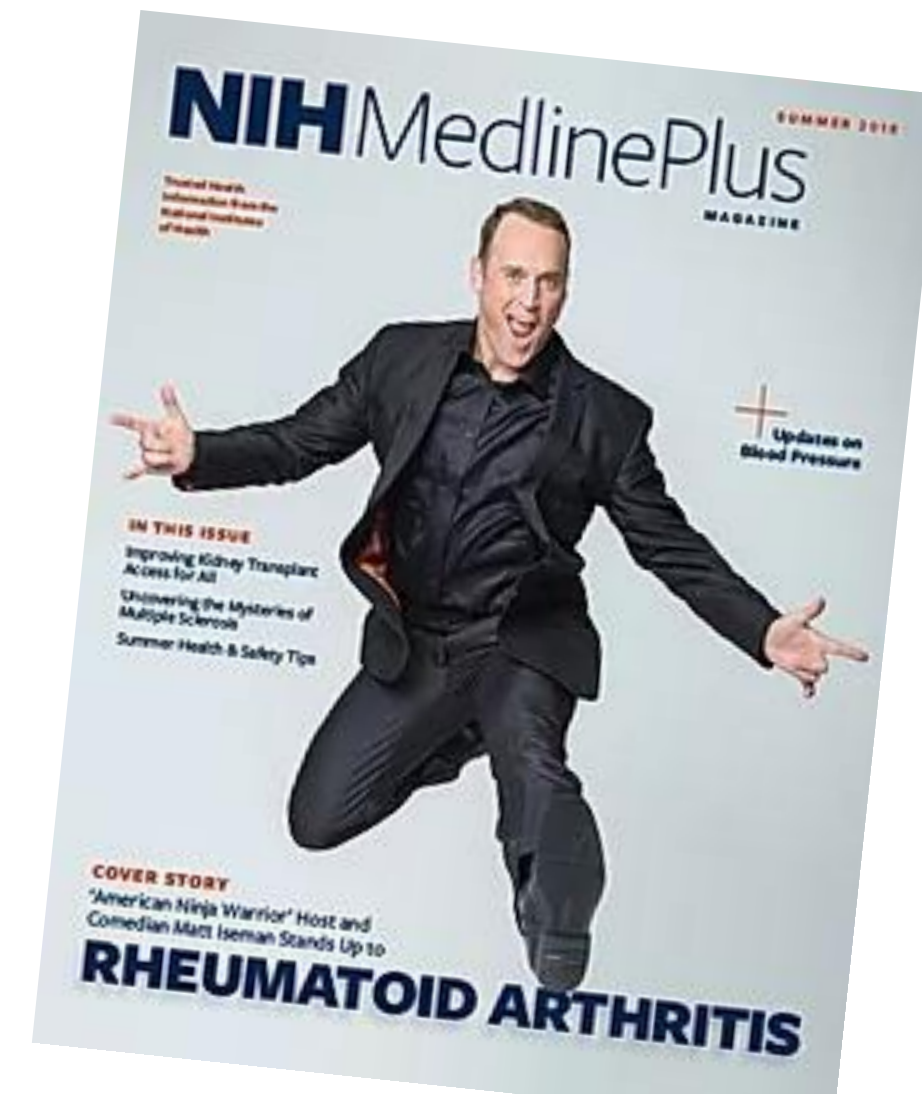

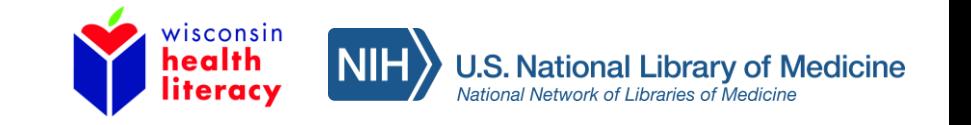

## Thank you!

Developed resources reported during this presentation are supported by the National Library of Medicine (NLM), National Institutes of Health (NIH) under cooperative agreement number 1UG4LM012346. The content is solely the responsibility of the authors and does not necessarily represent the official views of the National Institutes of Health.

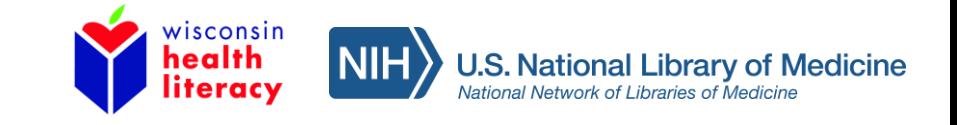